### Как сделать обучение более продуктивным?

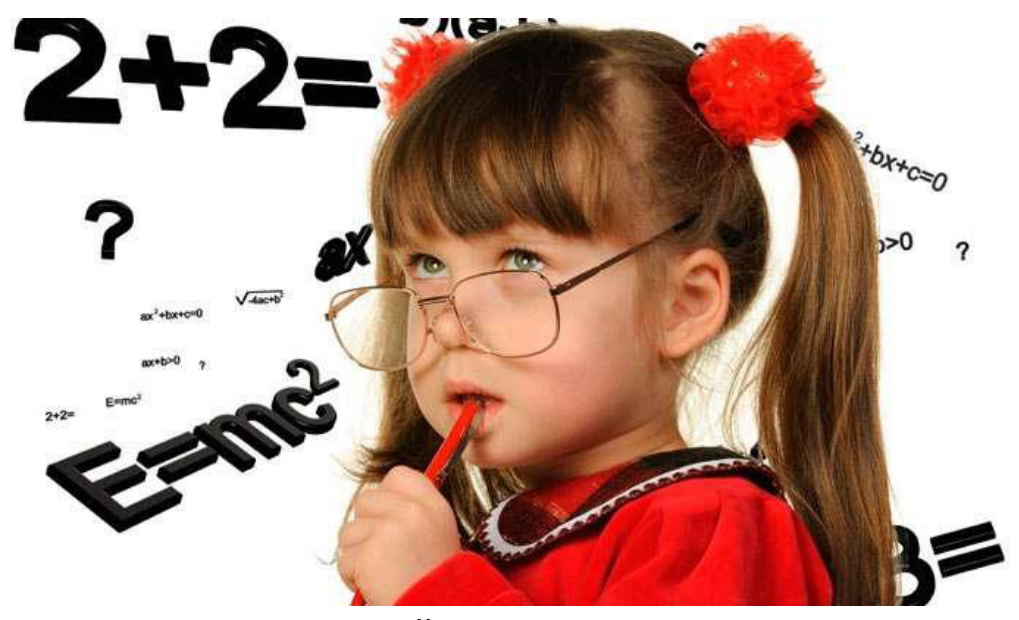

Есть много возможностей, о которых учителя не задумывались, проводя занятия в офлайн формате.

Жизнь вносит НОВЫЕ правила.

А ведь существует огромное количество некоммерческих возможностей, которые позволяют удобно публиковать и оценивать задания, организовать совместную работу и эффективное взаимодействие всех участников процесса. Создавать курсы, раздавать задания и комментировать работы учащихся – всё это можно делать в огромном количестве сервисов. Огромный выбор предоставлен, например,<https://support.google.com/groups>

Пройдя курсы, изучив огромное количество материалов и возможности организации дистанционных занятий, предлагаю коллегам данный материал.

*В помощь учителям*

# Чтобы проводить занятия из дома, нужно изменить подход

## Как проводить занятия в формате видеовстреч?

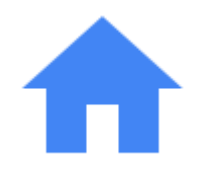

 $\bullet$ 

 $\bullet$ 

#### Как подготовиться к видеозвонку

Найдите место, где хорошо ловится Wi-Fi. Позаботьтесь о нейтральном фоне за спиной и хорошем освещении. Мягкий дневной свет подойдет лучше всего. Если при звонке возникнут задержки, отключите камеру.

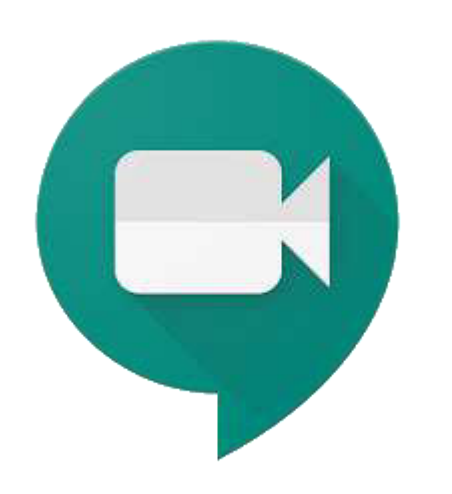

Начните видеовстречу с учащимися

Вы можете создать видеовстречу в Hangouts Meet и пригласить весь класс. Для экономии трафика отключайте камеру, когда это возможно.

#### [Инструкция](https://support.google.com/meet/answer/9760270?hl=ru)

[ОТКРЫТЬ](https://meet.google.com/)

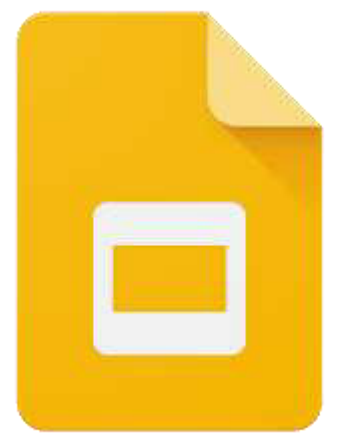

### Живое общение с классом

Функция "Вопросы и ответы" в Google Презентациях позволит учащимся задавать вопросы во время урока. Другие учащиеся могут голосовать за понравившийся вопрос.

#### [Инструкция](https://support.google.com/a/users/answer/9308865)

 $\bullet$ 

[ОТКРЫТЬ](https://slides.google.com/)

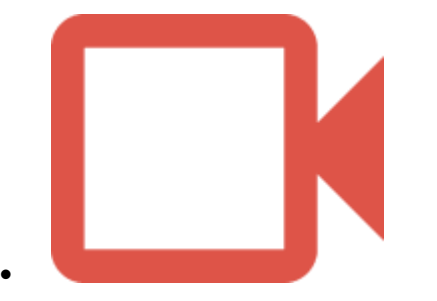

### Транслируйте свои уроки

Трансляции помогут работать, если у вас медленный Интернет. Запишите урок и опубликуйте видео в Классе. Учащиеся смогут посмотреть его позже.

#### [Инструкция](https://support.google.com/meet/answer/9308630)

[ОТКРЫТЬ](https://calendar.google.com/)

# Как проводить занятия без видеовстреч?

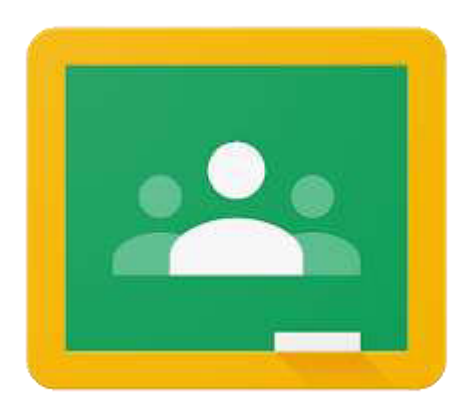

### Общайтесь с учащимися и привлекайте их к работе

С помощью Google Класса вы можете давать учащимся задания, организовывать их совместную работу и поддерживать с ними связь, оставаясь дома.

#### [Инструкция](https://support.google.com/edu/classroom/answer/6020279?hl=ru)

#### [ОТКРЫТЬ](https://classroom.google.com/)

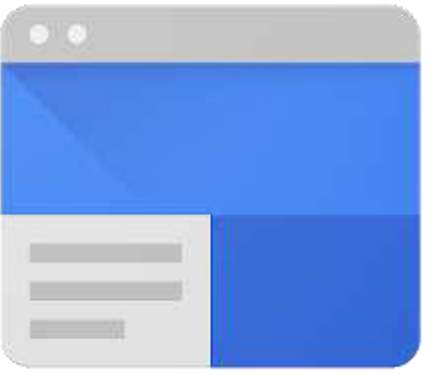

### Создайте сайт своего класса

Google Сайты помогут легко и быстро создать собственный сайт. На нём можно опубликовать расписание, таблицы, видео и многое другое.

#### [Инструкция](https://support.google.com/sites/answer/6372878?hl=ru&ref_topic=7184580)

[ОТКРЫТЬ](https://sites.google.com/new)

 $\bullet$ 

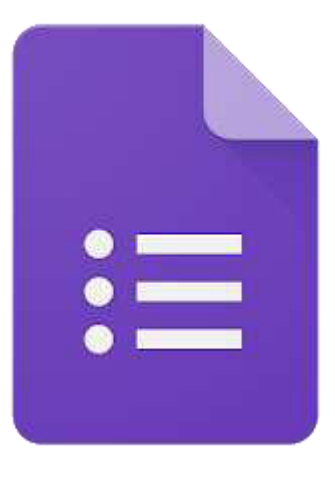

#### Создавайте онлайн-тесты по вашему курсу

Промежуточные и итоговые тесты помогут вашим ученикам продемонстрировать свои успехи, а вам – сэкономить время на проверке.

#### [Инструкция](https://support.google.com/docs/answer/7032287?hl=ru)

[ОТКРЫТЬ](https://docs.google.com/forms/u/0/?tgif=d)

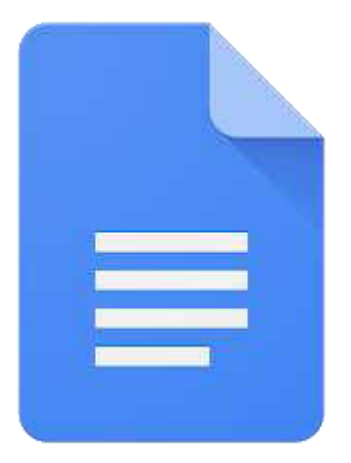

#### Комментируйте работы в реальном времени

Используйте комментарии в Google Документах, чтобы оперативно помогать ученикам работать над заданиями.

#### [Инструкция](https://support.google.com/docs/answer/65129)

[ОТКРЫТЬ](https://docs.google.com/)

 $\bullet$ 

# Как сделать уроки доступными для всех?

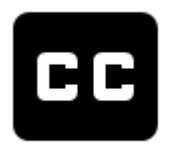

### Включите субтитры

Покажите учащимся, как включать субтитры в Hangouts Meet.

#### [Инструкция](https://support.google.com/meet/answer/9300310)

[ОТКРЫТЬ](https://meet.google.com/)

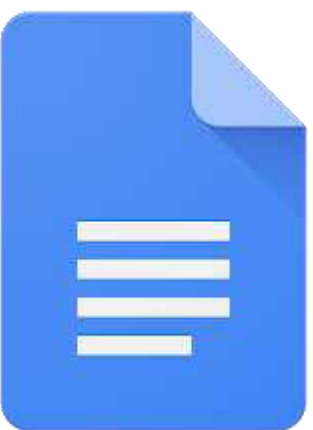

### Диктуйте — мы запишем

С помощью голосового ввода учащиеся могут вводить, редактировать и форматировать текст в Документах и Презентациях даже без клавиатуры.

[ОТКРЫТЬ](https://docs.new/)

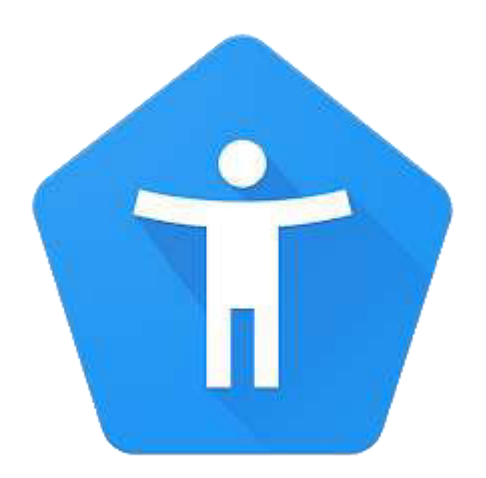

 $\bullet$ 

 $\bullet$ 

### Функции G Suite для пользователей с ограниченными возможностями

Помогите ученикам настроить необходимые функции G Suite — например, голосовой ввод и шрифт Брайля.

[Инструкция](https://support.google.com/a/answer/1631886)

[ОТКРЫТЬ](https://edu.google.com/why-google/accessibility/gsuite-accessibility/?modal_active=none)

# Как мотивировать учащихся при дистанционном обучении?

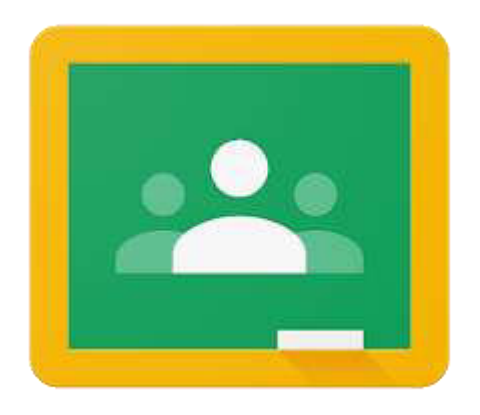

### Поддерживайте обсуждение

Чтобы поддержать общение, предлагайте учащимся публиковать вопросы и комментарии в Google Классе.

[ОТКРЫТЬ](https://classroom.google.com/)

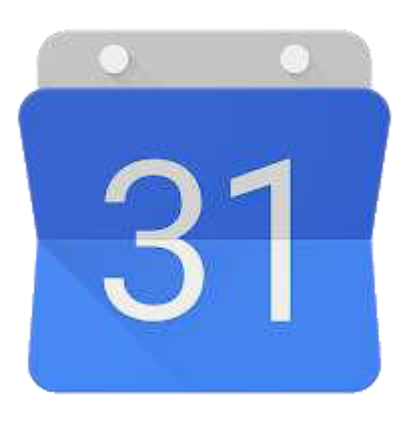

#### Запланируйте индивидуальные консультации

Укажите время для консультаций в Google Календаре. Ученики смогут записываться на них индивидуально или в маленьких группах.

#### [Инструкция](https://support.google.com/calendar/answer/190998)

[ОТКРЫТЬ](https://calendar.google.com/)

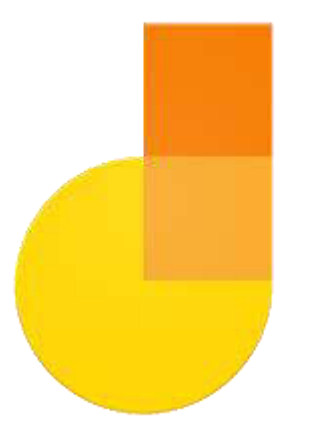

### Рисуйте на виртуальной доске

Рисуйте на Jamboard и показывайте ваш экран. Организуйте совместную работу учащихся с графиками, диаграммами и схемами.

[ОТКРЫТЬ](https://jamboard.google.com/)

 $\bullet$ 

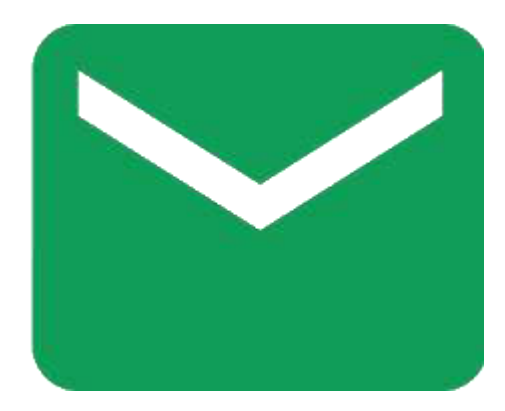

### Поддерживайте связь с родителями и законными представителями

Используйте регулярные уведомления по электронной почте в Google Классе.

[Инструкция](https://support.google.com/edu/classroom/answer/7126518)

[ОТКРЫТЬ](https://classroom.google.com/)

# Как оставаться на связи с другими учителями?

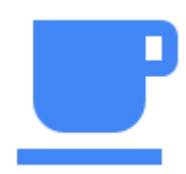

 $\bullet$ 

### Вместо обычного кофе — виртуальный

Педагогам важно оставаться в коллективе. Планируйте регулярные кофе-брейки в Календаре и приглашайте коллег на видеовстречи в Hangouts Meet.

[ОТКРЫТЬ](https://calendar.google.com/)

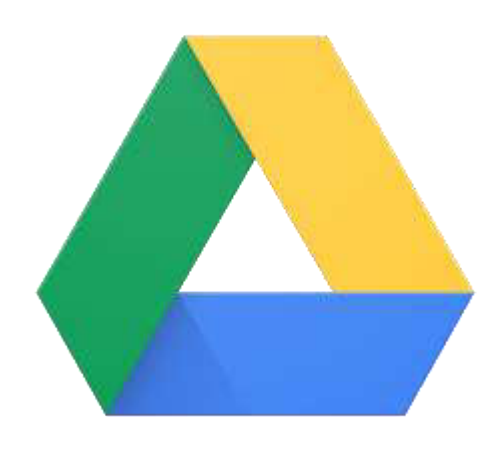

#### Делитесь материалами с коллегами

Если ваши авторские материалы могут пригодиться другим, выложите их на Google Диск.

#### [Инструкция](https://support.google.com/drive/?hl=ru#topic=14940)

[ОТКРЫТЬ](https://drive.google.com/)

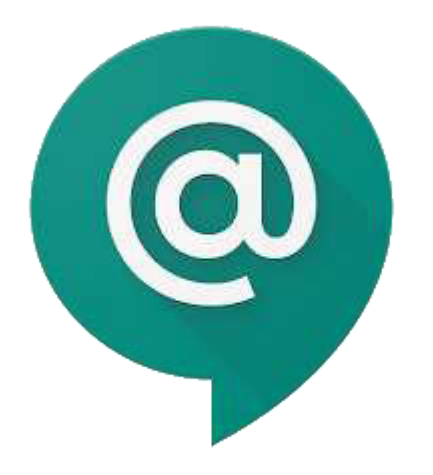

### Общайтесь в мессенджере

Беседуйте с коллегами в Hangouts Chat. Создавайте группы для обсуждений.

#### [Инструкция](https://support.google.com/a/users/answer/9300611#2.3)

[ОТКРЫТЬ](https://chat.google.com/)

 $\bullet$ 

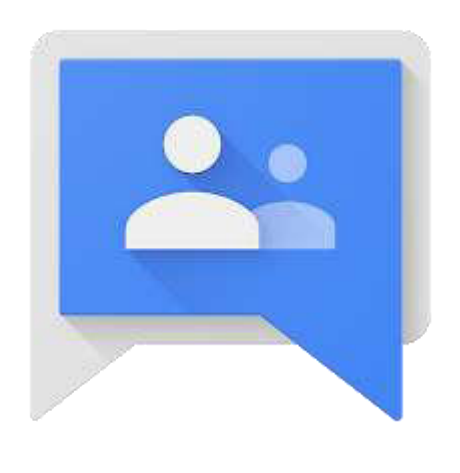

### Сообщайте новости всем сотрудникам

Google Группы помогут создать рассылку важных оповещений по электронной почте для всего коллектива.

[Инструкция](https://support.google.com/groups/answer/2464926)

[ОТКРЫТЬ](https://groups.google.com/)